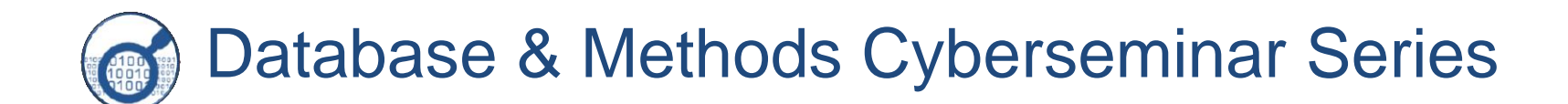

# Chart Review using National EHR Tools

July 10, 2017

#### **Linda S. Williams, MD**

Co-PI, Precision Monitoring (PRIS-M) QUERI HSR&D Center for Health Information and Communication Professor of Neurology, Indiana University School of Medicine Research Scientist, Regenstrief Institute, Inc. Indianapolis, IN

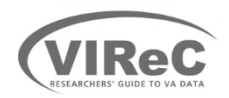

Database & Methods Cyberseminar Series

Informational seminars to help VA researchers understand how to use VA and non-VA data in research and quality improvement

Topics:

- Application of VA and non-VA data to research and quality improvement questions
- Limitations of secondary data use
- Resources to support VA data use

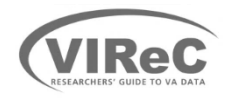

# FY '17 Database & Methods Schedule

First Monday of the month<sup>\*</sup> | 1:00pm-2:00pm ET 10/3/16 Overview of VA Data & Research Uses 2/6/2017 | Assessing Pharmacy Utilization with VA Data 8/7/2017 | Applying Comorbidity Measures Using VA and CMS Date Topic 11/7/2016 Requesting Access to VA Data 12/5/2016 Healthcare Utilization with MedSAS & CDW 1/9/2017 VA Medicare Data (VA/CMS) 3/6/2017 Mortality Ascertainment & Cause of Death 4/3/2017 Assessing Race & Ethnicity 6/5/2017 | Pharmacy Data 7/10/2017\* Chart Review Using National EHR Tools (Medicare/Medicaid) Data 9/11/2017<sup>\*</sup> Using CDW Microbiology and Pharmacy Data in Outcomes Research First Monday of the month\* | 1:00pm-2:00pm ET<br>Date<br>
10/3/16 Overview of VA Data & Research Use<br>
11/7/2016 Requesting Access to VA Data<br>
12/5/2016 Healthcare Utilization with MedSAS & C

\*Schedule shifts by one week in event of VA holiday.

page for more information & registration links. [www.virec.research.va.gov](http://www.virec.research.va.gov/) 

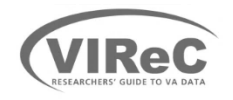

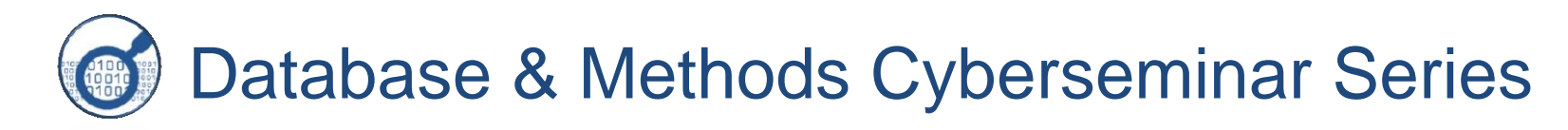

# Chart Review Using National EHR Tools

#### **Linda S. Williams, MD**

Co-PI, Precision Monitoring (PRIS-M) QUERI HSR&D Center for Health Information and Communication Professor of Neurology, Indiana University School of Medicine Research Scientist, Regenstrief Institute, Inc. Indianapolis, IN

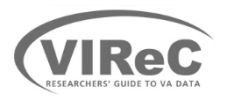

### **Learning Objectives**

### *By the end of this cyberseminar, attendees will be able to:*

- Identify when chart review is an effective data collection methodology
- Compare different strategies for conducting chart review
- Anticipate common steps needed to plan and conduct a rigorous chart review project
- Be familiar with tools that can support electronic chart review activities

## Poll #1: *What is your role in the VA ?*

- Research investigator/PI
- Data manager, analyst, or programmer
- Project coordinator
- Clinical or operations staff
- Other please describe via the Q&A function

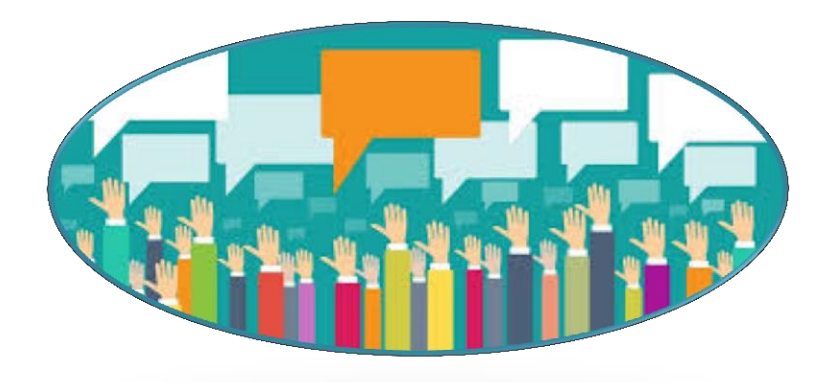

 Poll Question 2: *What is your previous experience using chart review for research?*

- Never did chart review
- Used paper charts
- Used my local electronic health record only (CPRS)
- Used VistAWeb or CAPRI
- Used some other platform for central chart review (please describe using central Q&A)

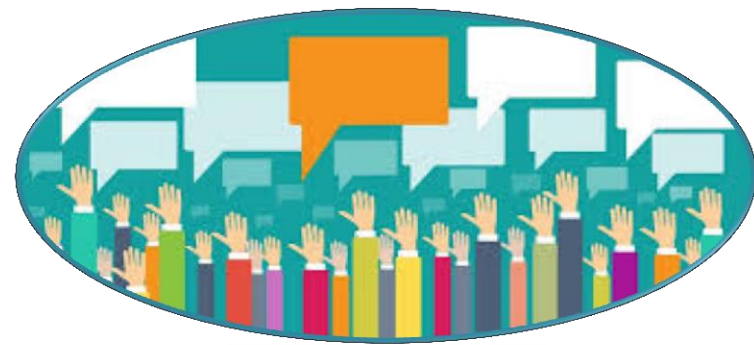

# **Topics**

- When to use chart review for research
- Planning and conducting chart review studies
- Examples of VA EHR tools for chart review
- Lessons learned
- Additional Resources

# Project examples:

- INSPIRE SDP (L. Williams, PI)
- CARE TIMe SDP (D. Bravata, PI)
- Operational projects/Office of Clinical Analytics and Reporting

References:

- Williams LS et al. A cluster-randomized quality improvement study to improve two inpatient stroke quality indicators. BMJ Qual Safety 2015; doi: 10.1136/bmjqs-2015-004188
- national EHR system. J Gen Internal Med 2016;31(Suppl 1):S46-52. • Phipps M et al. Validation of stroke meaningful use measures in a
- Bravata D, Myers L, Cheng E, et al. Quality of Care for Veterans with TIA and Minor Stroke. Stroke. 2015;46(Supp 1):ATMP73.

# **Topics**

- When to use chart review for research<br>• Confirm data in VA administrative datasets
	-
	- Capture data not available in VA administrative datasets
	- Local vs. Central Chart Review
		- Cost/accuracy vs. local chart reviews
		- Using notes in the CDW
- Planning and conducting chart review studies
- Examples of VA EHR tools for chart review
- Lessons learned
- Additional Resources

## Confirm data in VHA administrative datasets

#### • **Validate case ascertainment strategies**

- Assess the accuracy of your administrative data-based case ascertainment or outcome assessment and adjust if needed for a retrospective administrative data analysis
- Chart review serves as "criterion standard"
- • TIA cohort identified by ICD-9 TIA code in ED or hospital discharge
- identified by ICD-9 Minor stroke cohort hospital discharge codes and other administrative data (clinical severity data not available)

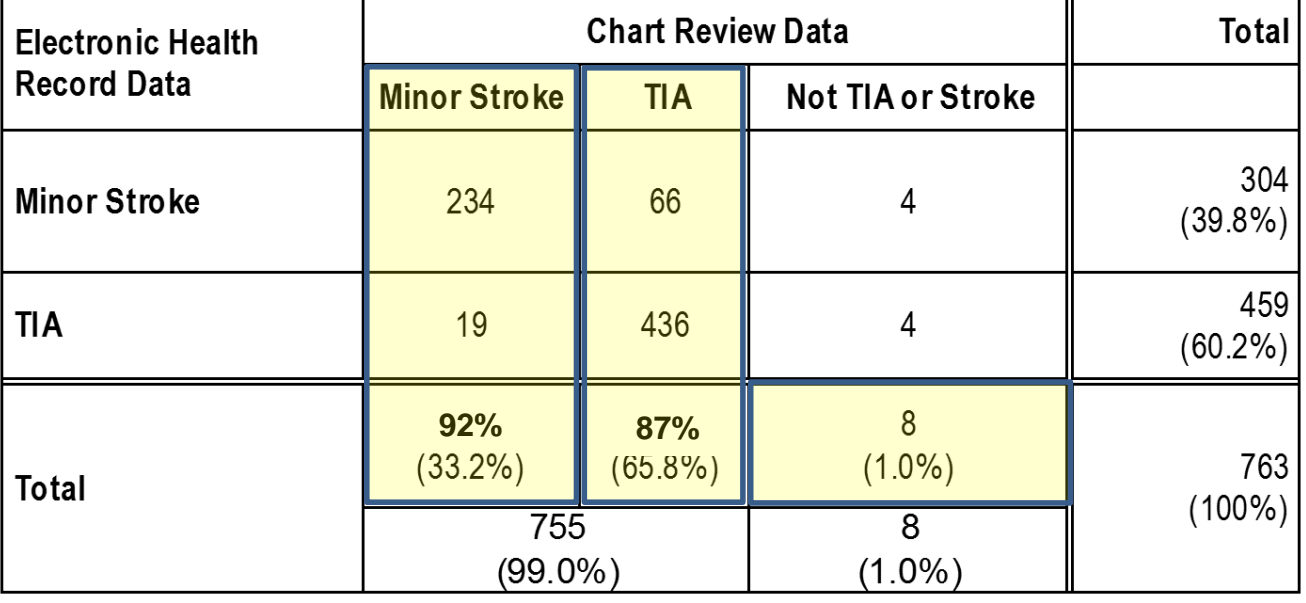

7/10/2016

## Confirm data in VHA administrative datasets

### **Assess clinical vs. administrative completion of an action**

 **Example:** How many patients received a rehabilitation consult during their stroke admission?

- Joint Commission stroke quality indicator included in VA facility SAIL reports
- Research question: How accurate are administrative measures of this quality indicator?
- Administrative data includes completed consult information
- However, consults may be completed without an actual rehab evaluation taking place, or may be done without administrative documentation:

If infrequent it may not be a problem, but assessing a random sample of cases may be important to understand the variability in your estimate of the % of patients receiving this care

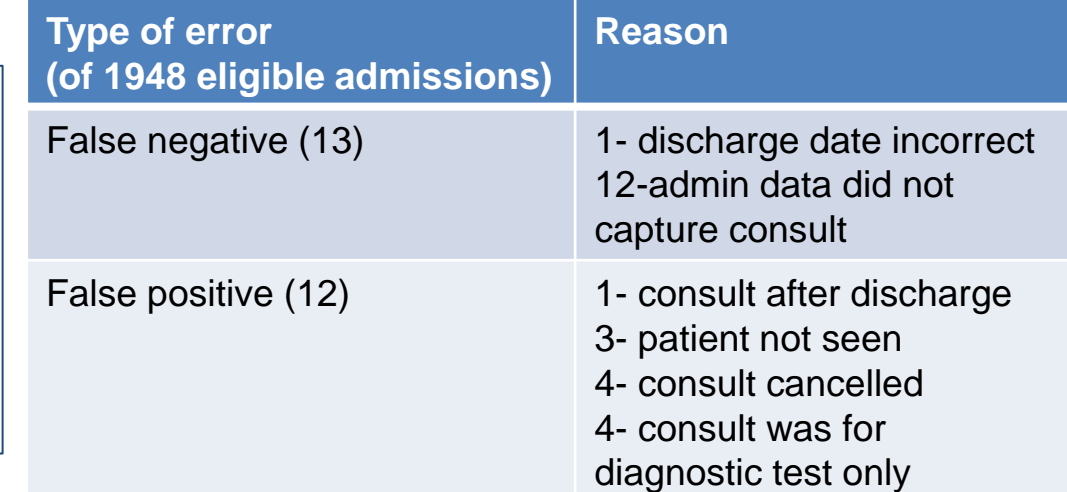

 Other types of errors found when confirming administrative data via chart review:

- Incorrect ICD-9/ICD-10 code used
- Admission with stroke ICD9 primary discharge code in VA administrative data is actually for an episode of non-VA care paid for by the VA
- A medication noted as given in VA Bar Code Medication Administration (BCMA) data has a note entered that says "held, patient off floor."
- An outpatient medication is active electronically but provider note records instruction to stop the medication

## Capture data not available in VA administrative datasets

## • **Unstructured data**

- Written orders
- Comment fields
- Data elements that reflect complex aspects of care
	- Discussion of comfort care or advanced directives
	- Coordination of care between providers
- Data elements that reflect clinician judgment
	- Documentation of reasons of providing or not providing care (patient declines treatment, ineligibility, etc.)
- **Scanned records** (many VA and non-VA examples)

## Example of need for unstructured data in quality measurement: VTE prophylaxis by hospital day 2 flowchart

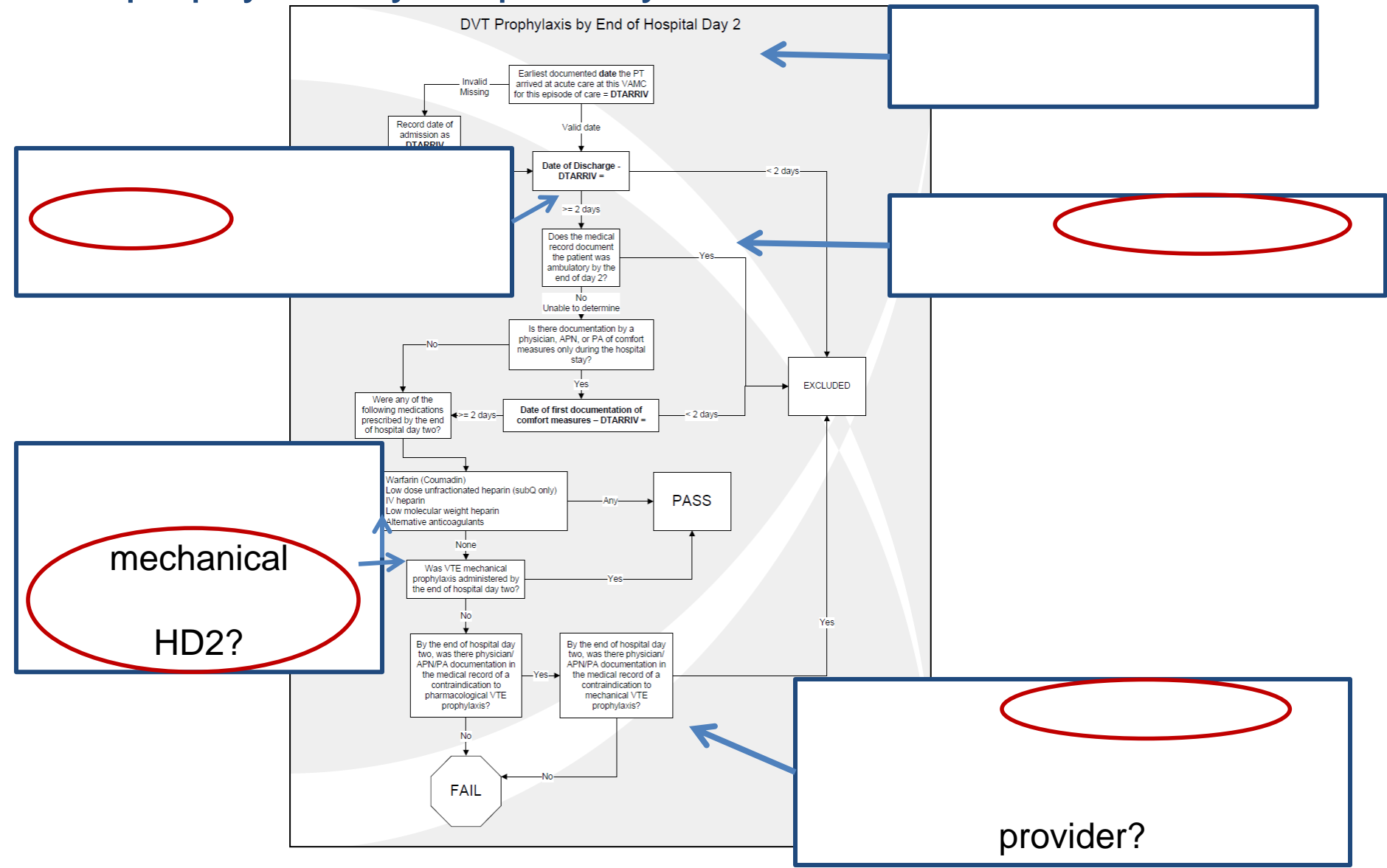

## Using chart review to develop electronic clinical quality measures for use in clinical quality management:

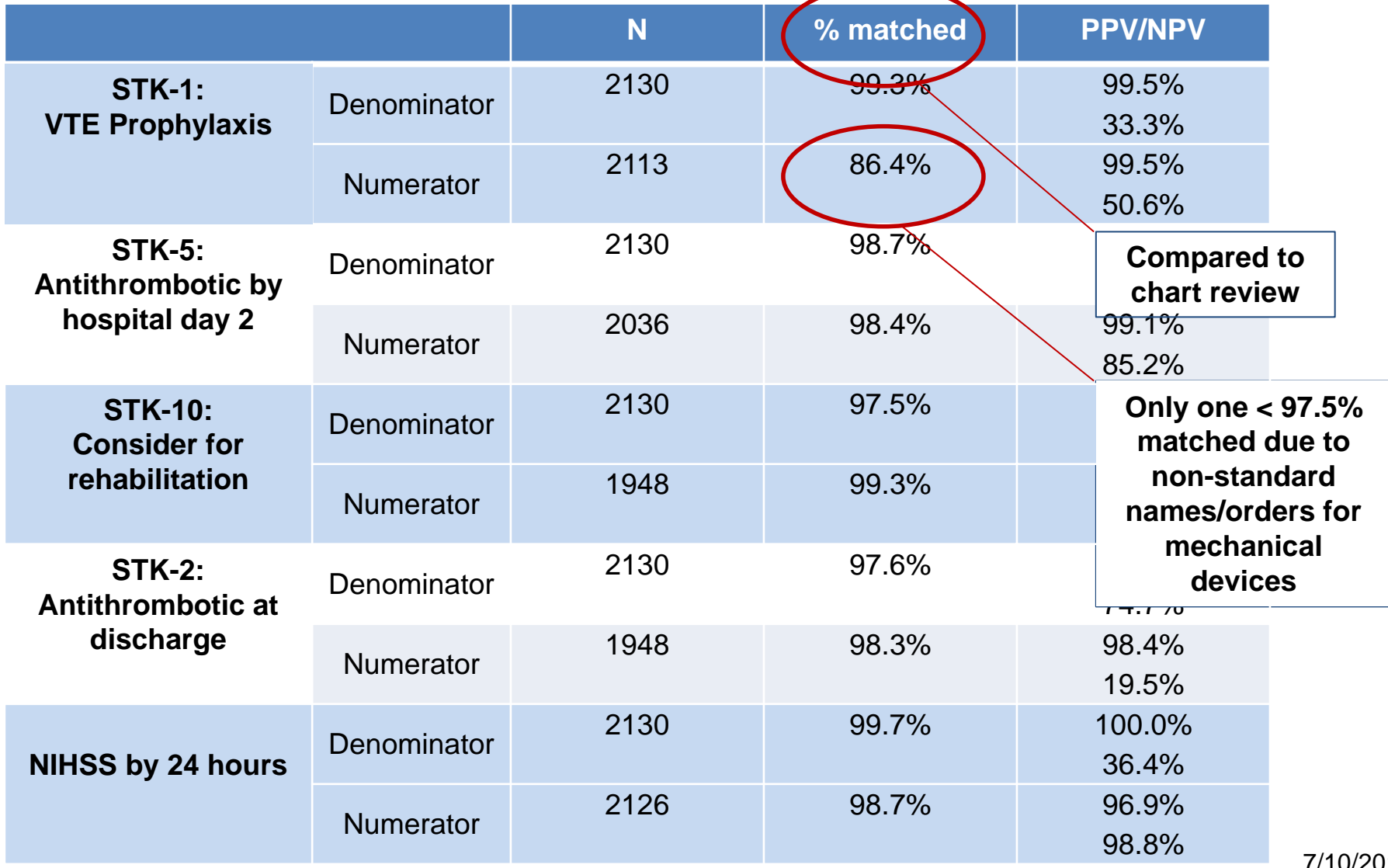

7/10/2016

# Using chart review to develop electronic quality measures for use in implementation trials

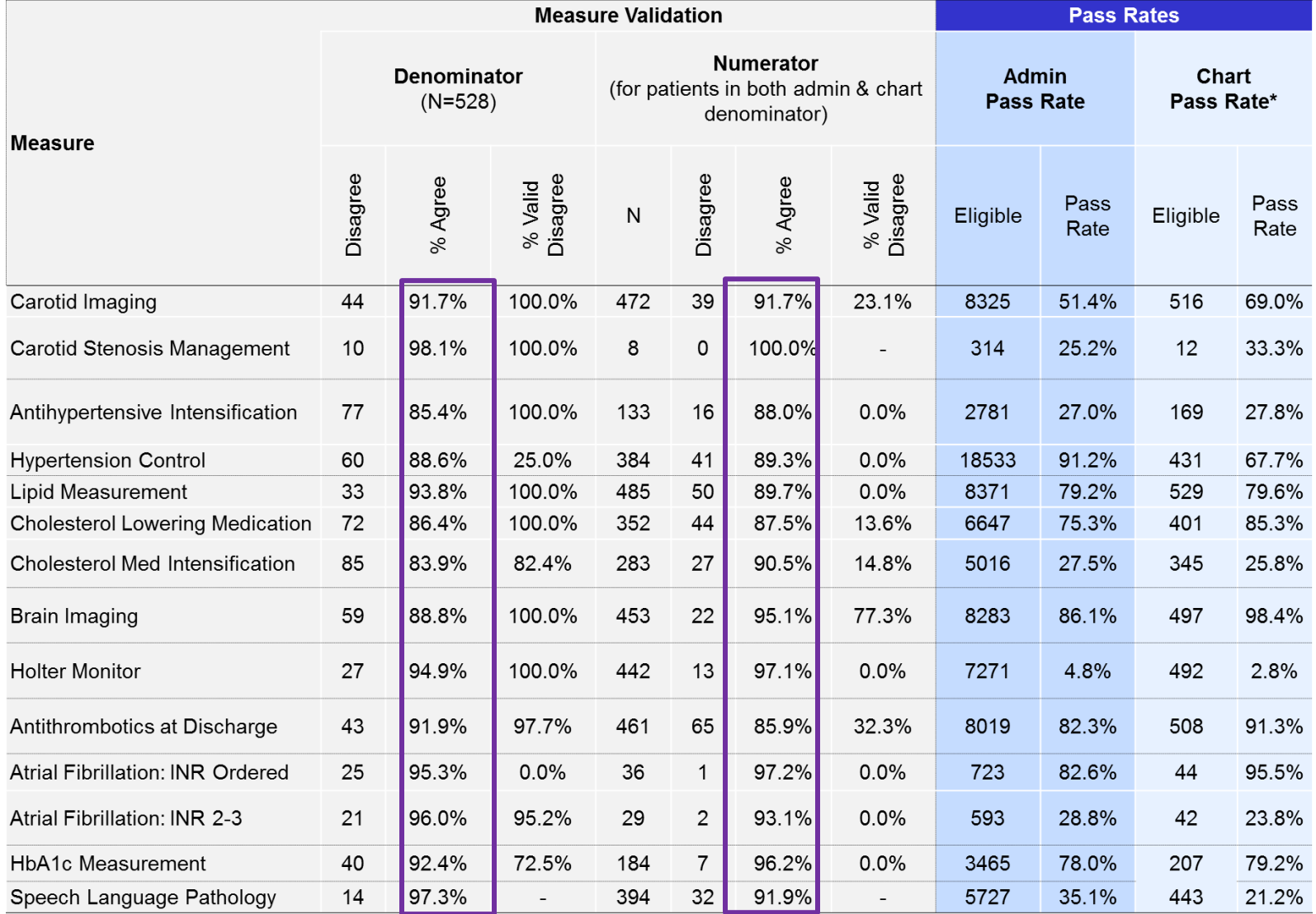

7/10/2016

## Strategies for Chart Review: Local vs. Central

#### • **Local (CPRS) chart review**

- Effective if few sites
- Best for simple chart review questions
	- **Example:** Retrospective cohort study of Veterans at two VAMCs that received sleep apnea screening post-stroke
		- Small (two VA facilities)
		- Focused (diagnostic case ascertainment, receipt of sleep apnea screening within a given time frame)
		- Chart review needed because completion and results of non-VA consults not easily tracked with administrative data

#### • **Central (national EHR tools) chart review**

- Cheaper for large studies
- Optimal training and quality control

## Chart review expense example

### • **INSPIRE SDP**

- 11-site cluster randomized study, reviewing 2.5 years of stroke admissions
- Primary outcome: performance on various stroke quality indicators (were patients eligible to receive a process of care and did they receive it?)
- Site level volume approximately 75 stroke admissions per year
	- If prospectively reviewing cases, volume small
	- Difficult to find sites willing and able to hire some small % of a research assistant to conduct the chart reviews
	- 11 staff at 0.25 FTE vs. 3 full time central staff
- Still need central EHR review to assess local chart review accuracy due to complexity of review
- Training, maintaining, retaining the off-site personnel over a 3-year study is not feasible

# **Central Chart Review Quality Example**

## • **INSPIRE SDP**

- 1,600 admissions with full chart review
- Random 10% inter-rater reliability (~ 160 admissions)
	- Essential to track inter-rater reliability throughout the project to detect and address variability in reviews
- 118 variable chart review form, 11 quality indicators
	- $\cdot$  113/118 variables  $> 0.8$  ICC/kappa
	- QI result agreement (ineligible, passed, failed) excellent,  $k = 0.84 0.96$

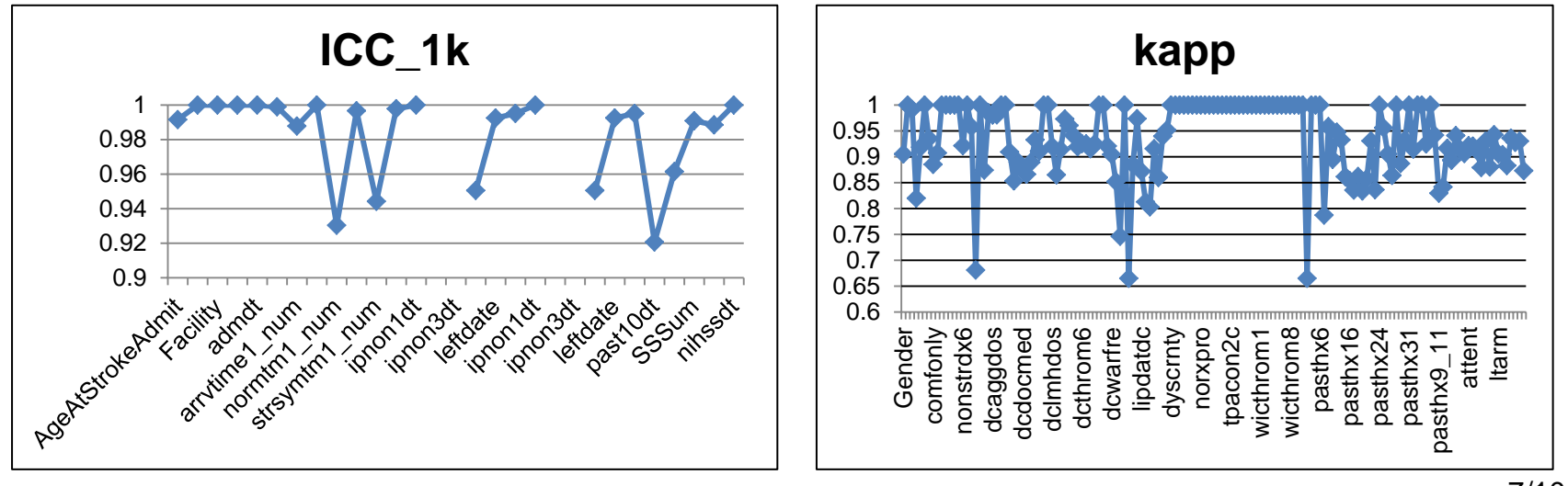

7/10/2016

## Using notes in the CDW

- TIU (Text Integration Utilities) notes are available in the CDW
- These notes can be useful for extracting unstructured (text) data, but also have some disadvantages:
	- Not inherently chronologically oriented (requires data manipulation if sequence of notes/information was important)
	- Date and time of note entry is stripped from TIU notes so you can't see this when you view them
	- strings in TIU notes, as well as for annotation in NLP projects • Need data management skills (SQL) to manipulate, although some tools are being developed to aid in human-assisted review of text

#### **eHost and ChartReview tools Cyberseminar 8/10/2017**

# **Topics**

### • Using chart review for research

- Planning and conducting chart review studies
- Examples of VA EHR tools for chart review
	- CAPRI
	- VistAWeb- retirement planned for end of FY17
	- CDW TIU notes
		- eHOST—refer to VINCI seminar
	- Joint Legacy Viewer (JLV)- VistAWeb replacement
- Lessons learned
- Additional Resources 7/10/2016

## Steps to conducting high quality chart review

#### • **Define the data you will collect**

- "Symptomatic intracerebral hemorrhage" after thrombolysis
	- What time frame?
	- Required diagnostic test(s) to diagnose?
	- "Symptomatic" definition?
- Construct and define your variables to minimize any reviewer judgement

#### • **Develop a chart review form and test it**

- Consider grouping of information for improved efficiency
- Identify skip patterns (if one variable is answered x then skip to y)
- Identify other important data that are missing
- Measure the time it takes for chart review to set goals for project staff

## Steps to conducting high quality chart review

• **Develop a chart review manual** for training and to document changes throughout the project

- **Obtain access** to needed tools
	- Local CPRS or national tools for chart review at other facilities

# Developing a chart review manual

**A standard chart review manual is key to the quality of your chart review data.** 

#### **For each variable, include:**

- Explicit definitions and response options
- Sources to use for review
	- Diagnoses from problem list? Discharge summary? Clinic visit?
- Standardize search features and terms
	- Find specific text, all reviewers should use same text, same dates for search
- List of common abbreviations
- Local examples as they are noted
	- Which note titles or templates contain the variable of interest
	- Modify this with dates as information changes

# Example of manual chart review

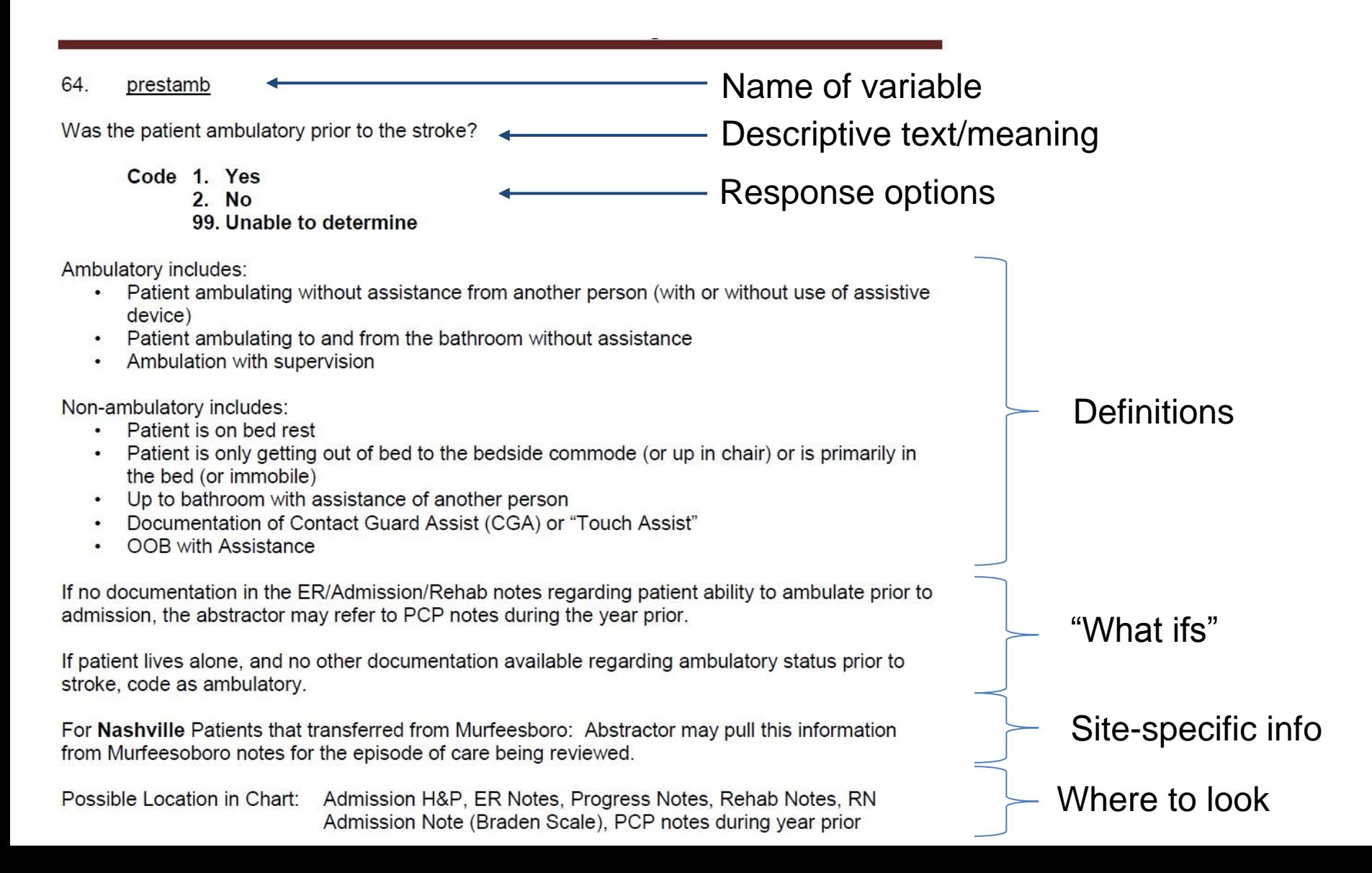

# Example of "live" chart review manual:

### Item "Was the patient screened for dysphagia before PO intake?"

#### **Dated so updates are tracked**

Keep most current manual in working folder, all other versions in outdated folder

If a dysphagia screen completed, but the medical record does not provide a specific date/time of completion, the date/time of signature of the first note documenting the dyshpagia screen should be used.

Do not consider the delivery of food, fluid, or medication via a nasogastric tube, orogastric tube, or percutaneous gastrostomy tube as intake by mouth (oral intake). Medications administered sublingually also count as intake by mouth.

46

#### **INSPIRE Chart Abstraction Coding Manual**

For Nashville Patients that transferred from Murfeesboro: Abstractor may pull this information from Murfeesboro notes for the episode of care being reviewed.

For Nashville Patients (2011-2012): Abstractors should check both the Notes and the Orders to determine if a dysphagia screen was completed. Please see Appendix G for an example of the Nashville dysphagia template.

For Birmingham Patients:

Nursing Admission Note Templates in Birmingham include a standardized dysphagia screen template. Standard text for Part 1-Dysphagia Risk Factors, Part 2-Swallow Testing Procedure, and Part 3-When the Procedure in Completed appear in all notes that use this template. Do not assume that either part was completed unless the nurse has entered specific text for that question. Please note: Part II (Bedside Swallow) will not be completed unless a risk factor is identified in Part т.

If Part I is left blank, the screen was not completed. If Part I is marked "None," the screen was completed and #61 (dyscmty) should be coded "1."

Inclusions: Documentation by a VA provider of a dysphagia screen completed in an OSH "NPO-Place Dobhoff" except when PO meds were given prior to documentation

#### **Date changes for specific sites**

#### templates change Over time, documentation

 $07/24/13$ 

# **Topics**

- Using chart review for research
- Planning and conducting chart review studies

### • VA EHR tools for chart review

- Data access
- CAPRI
- VistAWeb- retirement planned for end of FY17
- CDW TIU notes
	- eHOST—refer to VINCI seminar
- Joint Legacy Viewer (JLV)- VistAWeb replacement
- Lessons learned
- Additional Resources

## EHR Access Tools

- CAPRI (Compensation and Pension Record Interchange)
- VistAWeb
- Joint Legacy Viewer (JLV)

## **medical record systems is obtained via the Request to use these tools to access VHA electronic DART process** (Data Access Request Tracker)

Request for access to your local CPRS system is done locally

# First step to access VA EHR tools: Complete a DART request

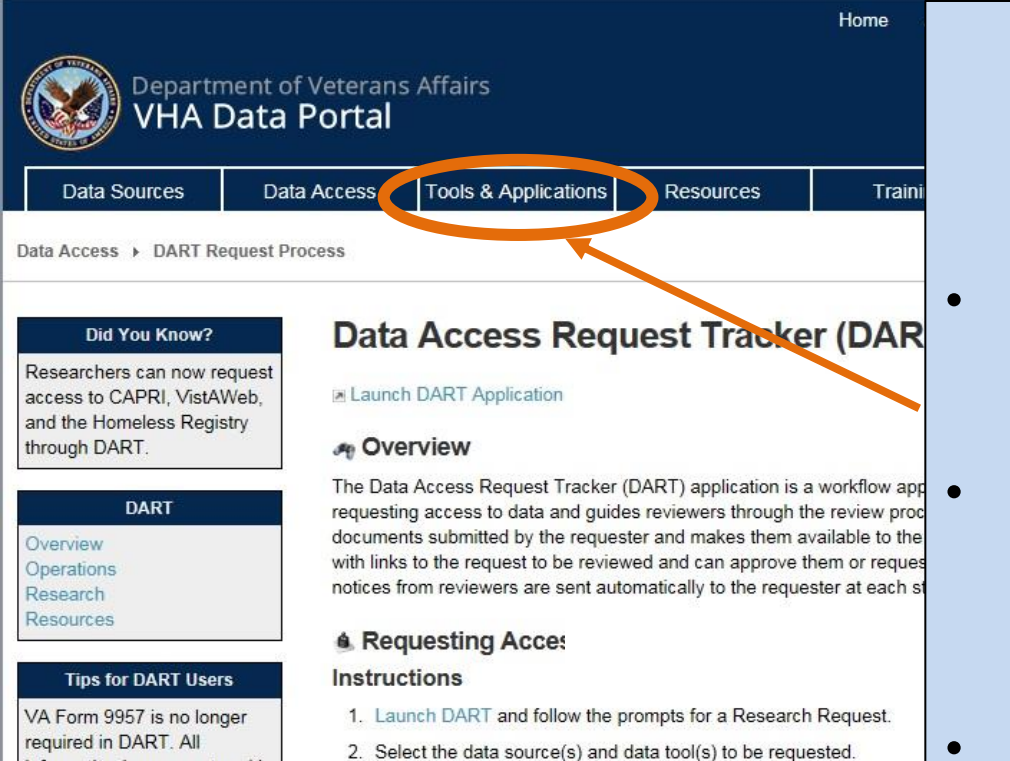

3. Complete and upload the required documents as listed in DART fo following documents will be required:

**Research Project Documents and Approvals** 

• Research study protocol

information is now captured in

the new Research Request

Memo dated March 2015. The new memo will be

required for all requests moving forward and should

be signed

**Information about tools for national EHR access on the VHA Data Portal** 

• Includes **DART** overview and forms

- Access to tools for national EHR review can be for specific sites or for full national access
- Separate request for research or operational activities

Download and submit a Special User Access form: [http://vaww.vhadataportal.med.va.gov/Portals/0/Forms/ResearchUser](http://vaww.vhadataportal.med.va.gov/Portals/0/Forms/ResearchUser_AccessRequestForm.pdf)  [\\_AccessRequestForm.pdf](http://vaww.vhadataportal.med.va.gov/Portals/0/Forms/ResearchUser_AccessRequestForm.pdf) 7/10/2016

## Important tip: Research protocols and operational projects must have site-specific information

- • **Research projects**: Mention "national electronic health record" in your IRB protocol submission (if you need access to all sites nationwide) or name the specific sites for which you require access.
	- The IRB approved protocol and HIPAA Waiver documents for requests for CAPRI or VistAWeb data are reviewed for explicit mention of use of "national electronic health records."
	- To reduce data access review delays, include the terms "VistAWeb," "CAPRI," or "national electronic health record" in your initial protocol or a later amendment.
- • **Operational projects**: Mention the operational partner of your project in the project description, request either national or site specific access as above.

## CAPRI(Compensation and Pension Record Interchange)

- Developed to facilitate coordination between the Veterans Benefit Administration (VBA) and the Veterans Health Administration (VHA) in the determination of Veteran benefits
- • Read-only access to EHR data for individual patients at **one specific site at a time**
- Requires special software

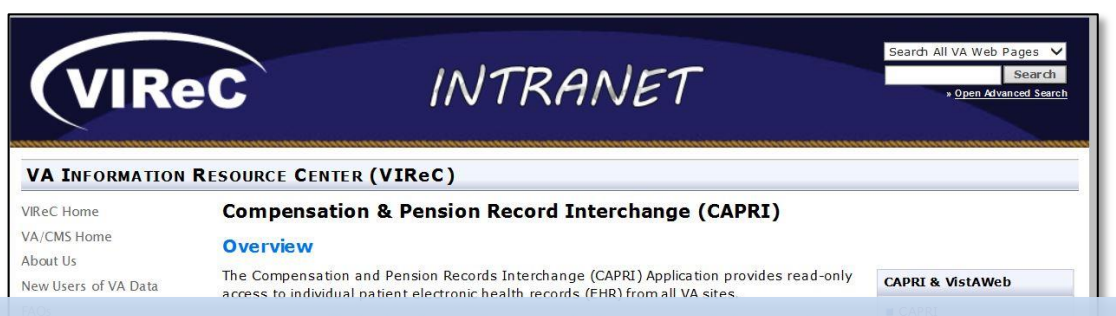

**Intranet**: http://vaww.virec.research.va.gov/CAPRI-VistAWeb/CAPRI.htm

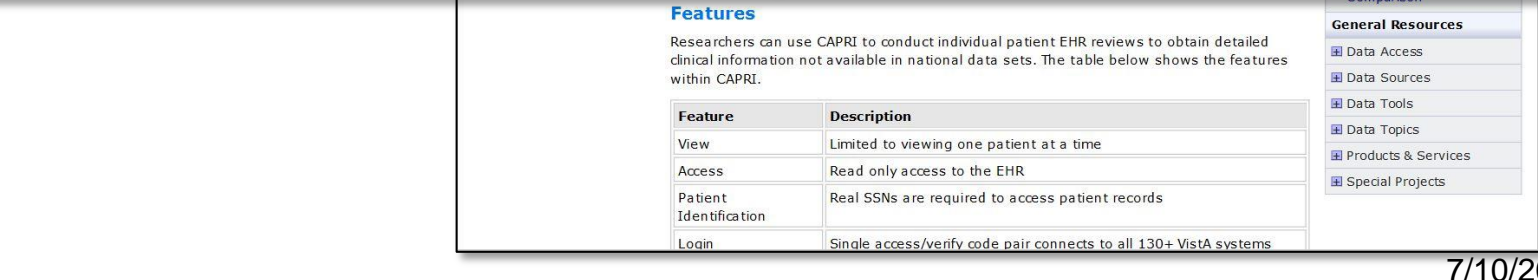

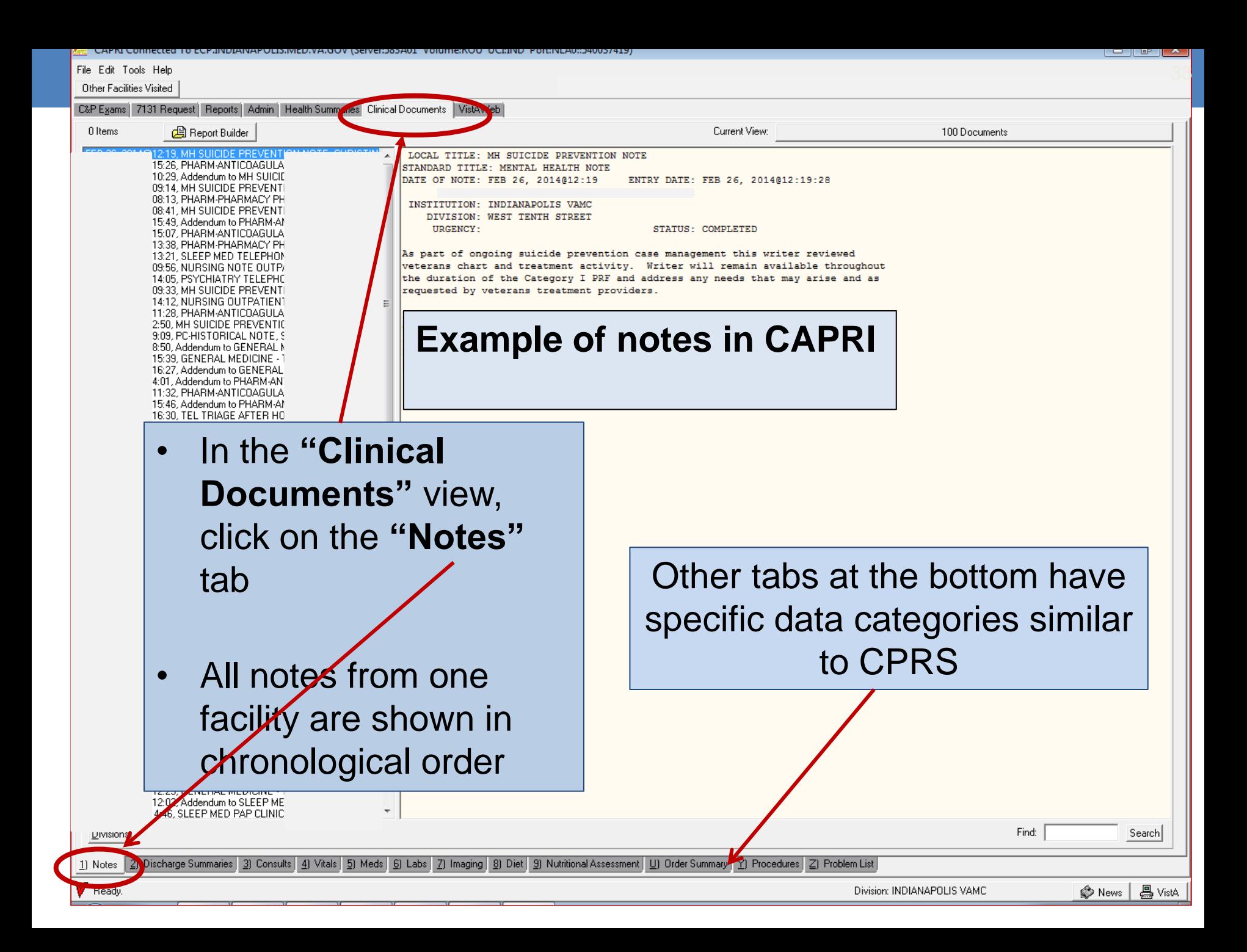

#### Other Facilities Visited

C&P Exams | 7131 Request | Reports | Admin | Health Summaries | Clinical Documents | VistAWeb |

#### **角 Report Builder**

:27. CONSULT RESULT COMMUNIT 12, BLOOMINGTON-CBOC NP NOTE 16, PV RESIDENT CLINIC NOTE, GE 19, PV LAB-CAROTID, RUTH M MYE 09. SPEECH PATHOLOGY NOTE. J 08. BLOOMINGTON-CBOC NP NOT 36, RECREATION THERAPY-DISCH :38, RITS/POLYTRAUMA DISCHARO :53. SPEECH CONSULT RESULT. JE :16. RECREATION THERAPY CONSI :22. PHYSICAL THERAPY CONSULT 52, SICU INTERDISCIPLINARY PRO :38, SPEECH PATHOLOGY/MODIFIE %, SPEECH PATHOLOGY NOTE, JEI (3) SICU INTERDISCIPLINARY PROC J4, PHYSICAL THERAPY-PROGRESS

### **Notes are searchable for text**

### **Example: looking for documentation of carotid artery stenosis:**

Current View:

• The search term "carotid" (bottom right corner) returns notes containing this word only.

### The word is highlighted within the note.

use or of misuse of prescription medications. He denies histary of tobacco use

#### PERTINENT FAMILY HISTORY

- -mother died at age 89 due to "mostly old age"
- -Alzheimer's disease (brother)
- $-demential (?) sister$
- -much of family history is unknown, as Vet reports he has no contact with his father's side of the family

#### **BEHAVIORAL OBSERVATIONS**

Vet was cooperative, pleasant, and appropriate throughout the interview, which was completed first. He then completed the RBANS with apparent reasonable effort and engagement, though he had difficulty following or remembering instructions at times. Upon finishing that test, he immediately asked if he was finished and expressed a desire to go home. He agreed to complete additional tests before leaving; he was initially presented with the Shipley-2 Vocabulary tast and was asked if he could see and read it. He stated he could but when

#### Divisions

1) Notes 2) Discharge Summaries 3) Consults 4) Vitals 5) Meds 6) Labs 7) Imaging 8) Diet 9) Nutritional Assessment U) Order Summary Y) Procedures Z) Problem List

Ready

Find: carotid

Search

 $\overline{\phantom{a}}$  and  $\overline{\phantom{a}}$ 

Searched Documents

# VistAWeb

- Developed to facilitate sharing of individual patient data among patient's providers at other VAMCs
- A VA Intranet web portal
- **VA sites** where they received care, shown **chronologically** • Read-only access to EHR data for individual patient **at all**

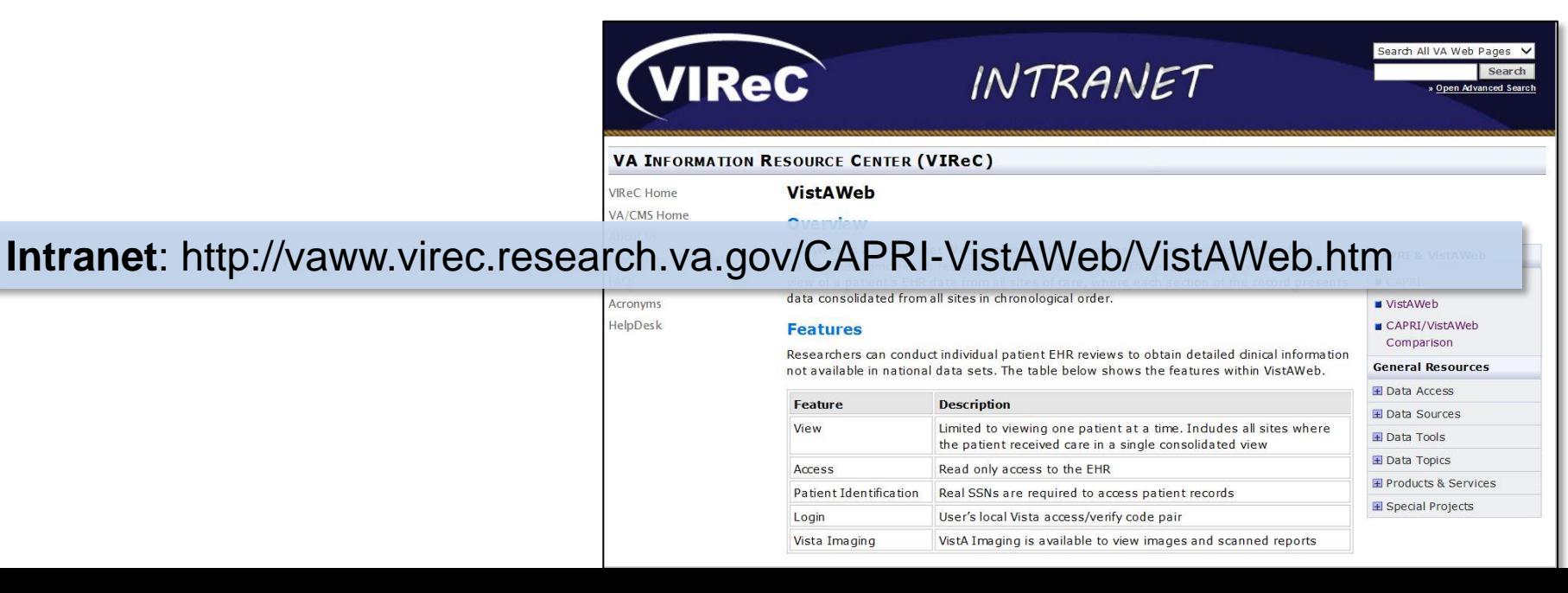

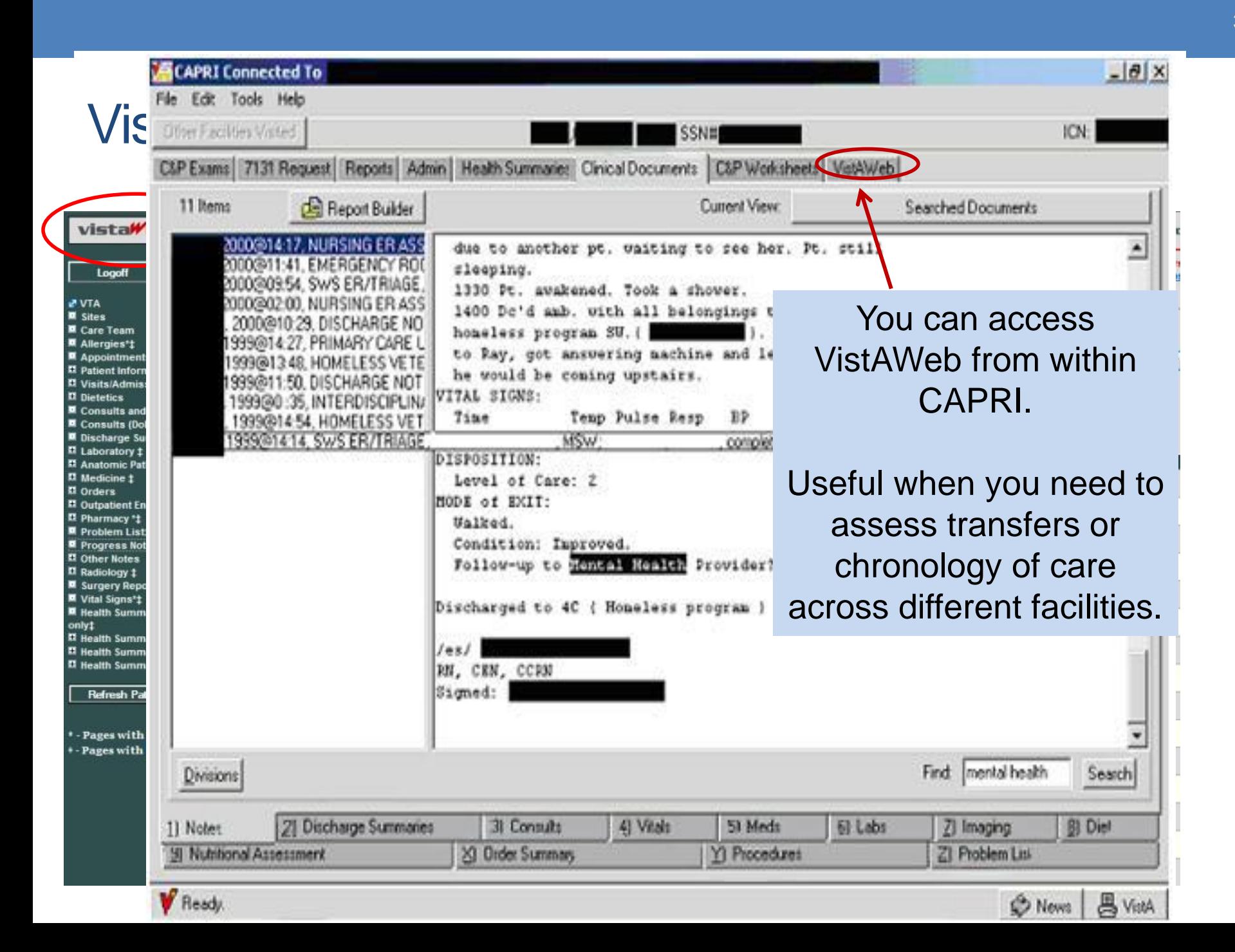

## EHR Data Portals – Compensation & Pension Data Interchange (CAPRI) & VistAWeb

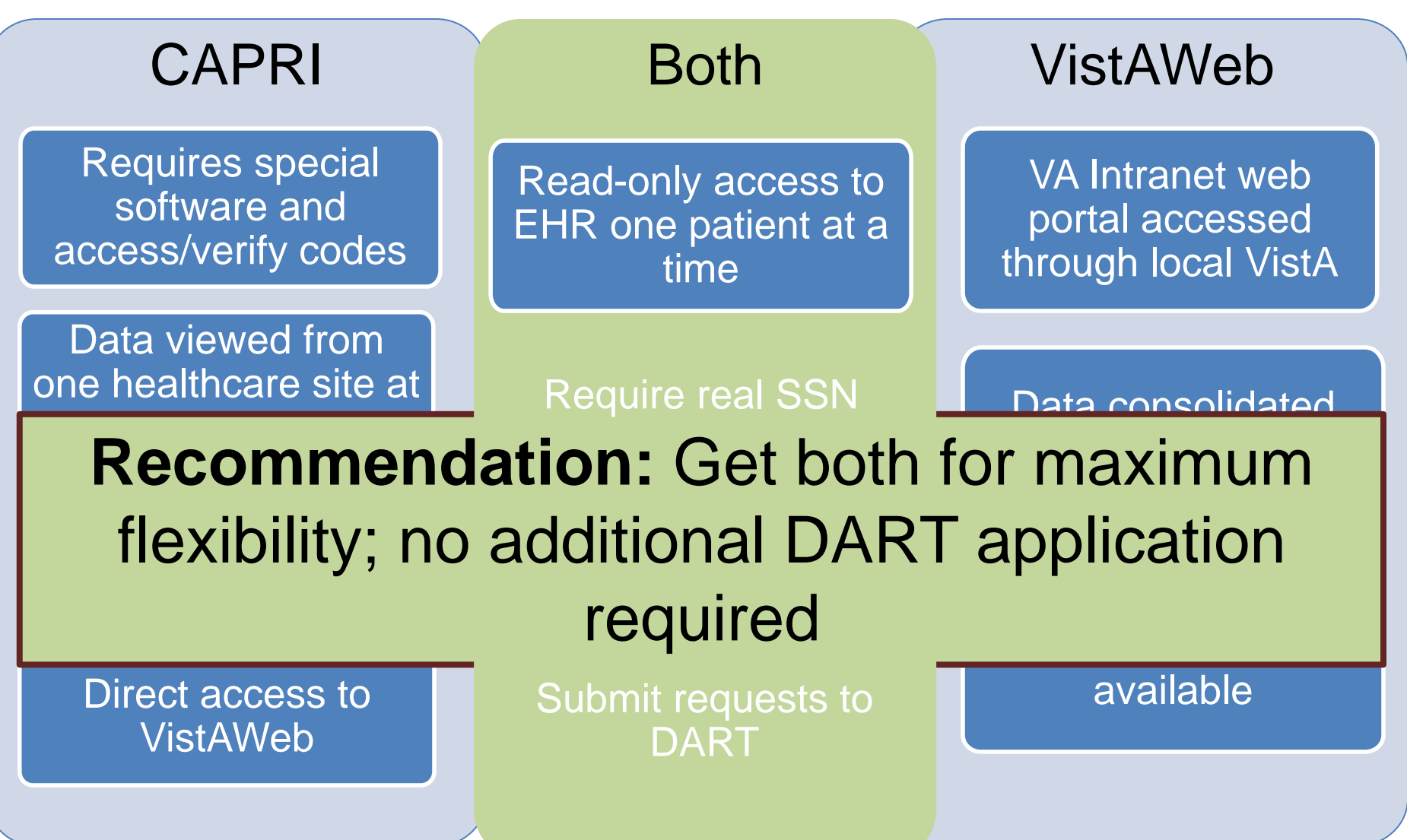

## Just when you thought you knew what to do… Transition of EHR Tools

#### VA will **retire VistAWeb by the end of FY17** and replace it with **Joint Legacy Viewer (JLV)**

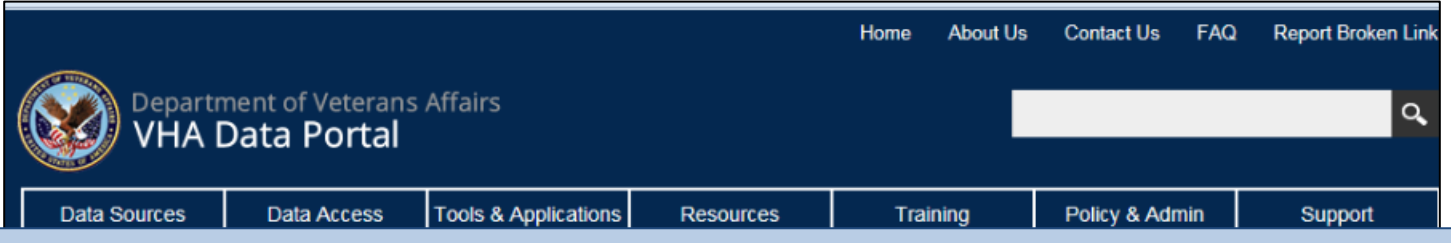

#### **<http://vaww.vhadataportal.med.va.gov/ToolsApplications/JLV.aspx>**

#### **Quick View**

JLV is used for reviewing patients' electronic health records from VA. DoD, and Community Partners through a customizable web-based interface.

#### **JLV**

VistAWeb Transition to JLV About JLV Features Accessing JLV **Resources** 

#### **Joint Legacy Viewer (JLV)**

#### **因 VistAWeb Transition to JLV**

VA plans to retire VistAWeb and replace it with the Joint Legacy Viewer (JLV). The transition schedule is evolving as planning efforts and software enhancements to facilitate the changes progress. VA leadership anticipates readiness to begin during 2017. JLV has been available at all VA Medical Centers and VBA Regional Offices since October 1, 2014, and is currently available to all CPRS users.

Visit the Transition to VA's Joint Legacy Viewer page on the OIIG website for more information.

#### A About JLV

The Joint Legacy Viewer (JLV) is a read-only, web-based application co-developed by VA and the Department of Defense (DoD) to meet increasing needs for seamless interoperability of standards-based health data supporting high quality care for Veterans and Service members. JLV is used for viewing patients' electronic health records from VA, DoD, and Community Partners through a customizable interface. Visit the JLV SharePoint Site or the JLV Network on VA Pulse to learn more about JLV.

**E**eatures

**IIV** offers several benefits

JLV access will be requested the same way VistAWeb access is requested (request both CAPRI and JLV when you do the DART application)

If you have VistAWeb access already, you will not need to separately **request JLV access** 

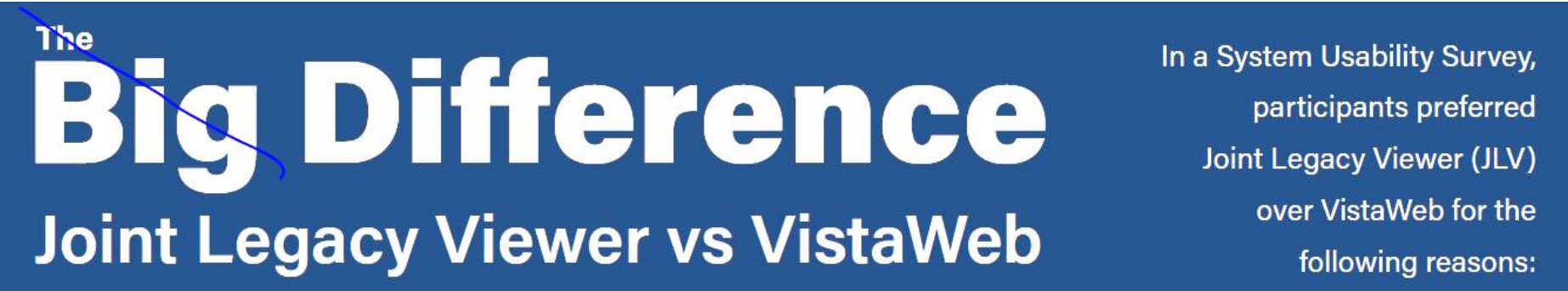

**http://vaww.ehealth.va.gov/EHEALTH/campaign/JLV/VE\_JLVvsVW\_Th eBigDifference\_FINAL.pdf** 

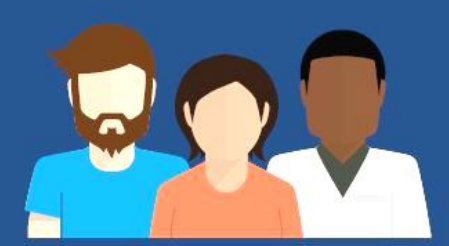

Easy to learn and user friendly

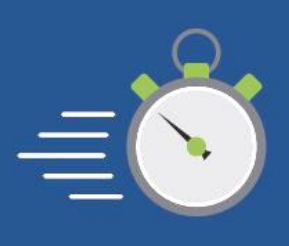

**Faster** loading data

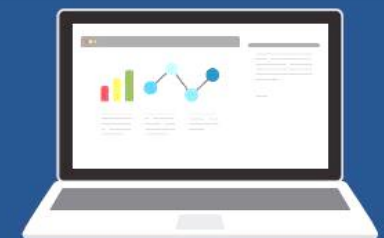

**Customizable:** sort, filter, and save views

**Better organized** and integrated information

# **Topics**

- Using chart review for research
- Planning and conducting chart review studies
- VA EHR tools for chart review
- Lessons learned
- Additional Resources

## Lessons learned about using EHR tools for research:

- 1. Designate one person from your study to submit and stay in communication via the DART process
- 2. Increase estimated time per chart review from local CPRS by a small factor (10-15%) to take into account view switching and page loading issues
- 3. A detailed chart review manual is the foundation to accurate and reliable data collection
	- Regular team meetings to discuss questions, resolve differences, update chart review manual
- 4. Keep your chart reviewers happy!
	- Breaks for other types of work
	- Shared positions if possible
	- Prizes for "Best Story of the Week"

# **Topics**

- Using chart review for research
- Planning and conducting chart review studies
- VA EHR tools for chart review
- Lessons learned
- Additional Resources

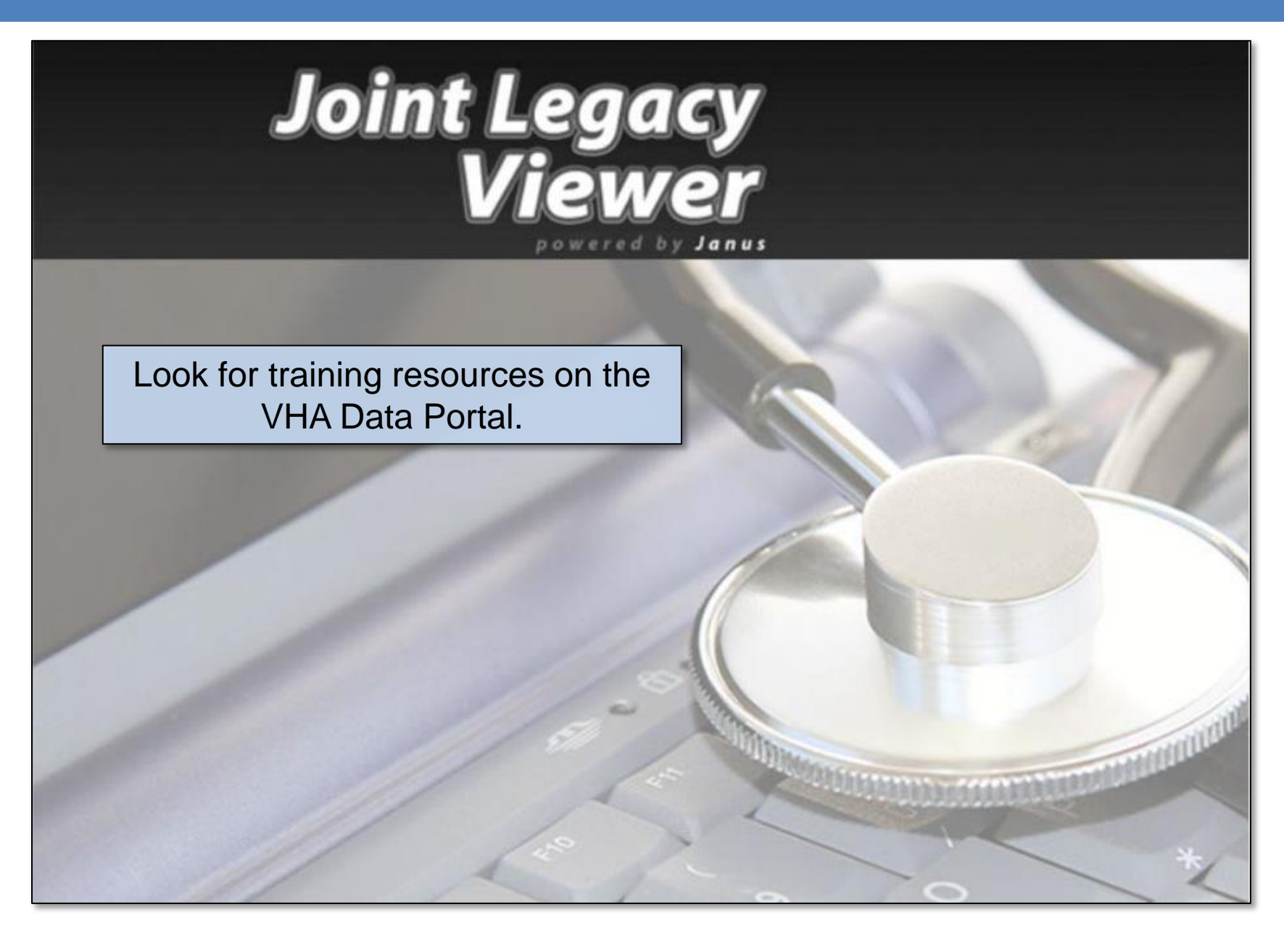

## Additional Resources

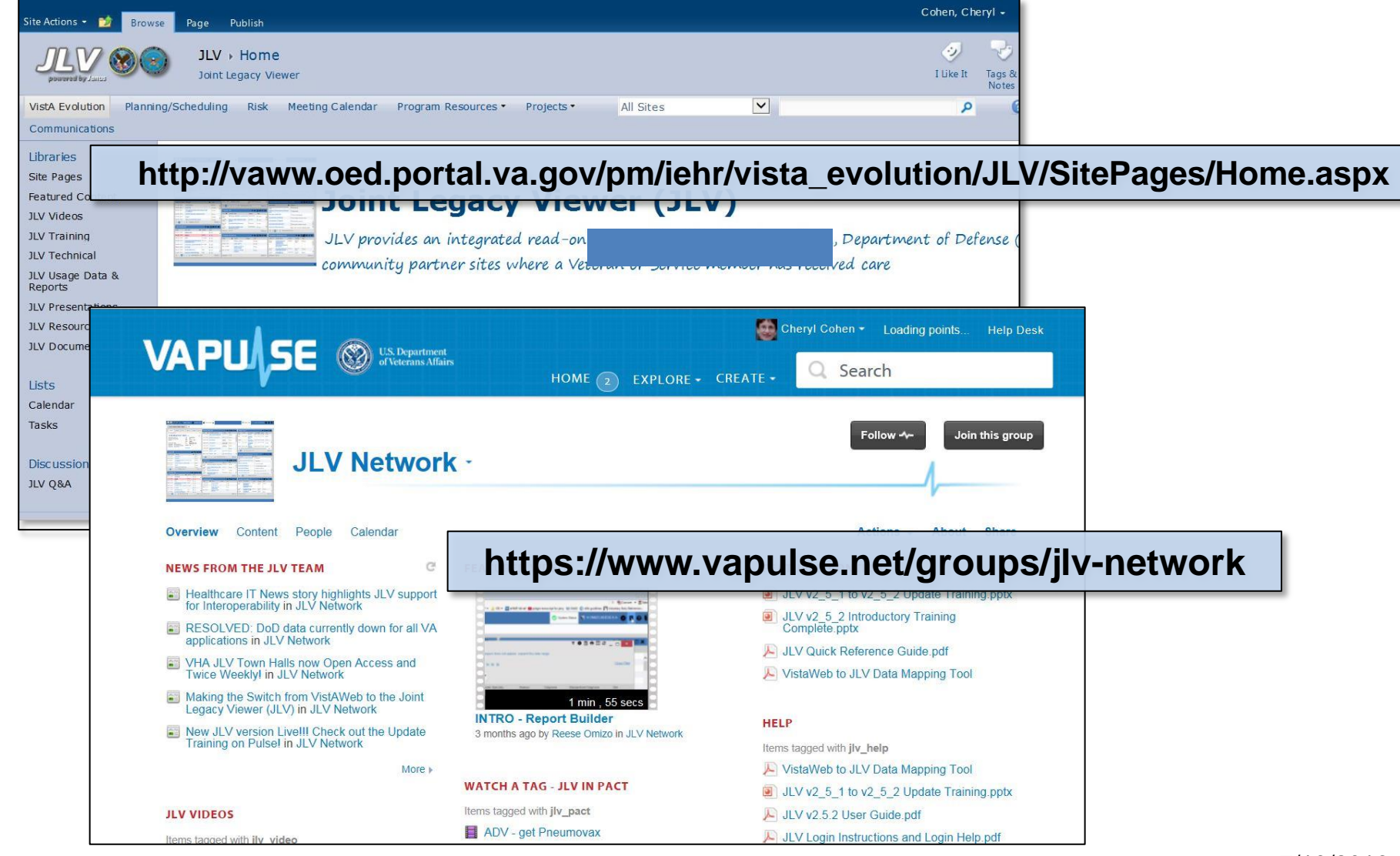

7/10/2016

VIReC

#### **Intranet**: http://vaww.virec.research.va.gov/

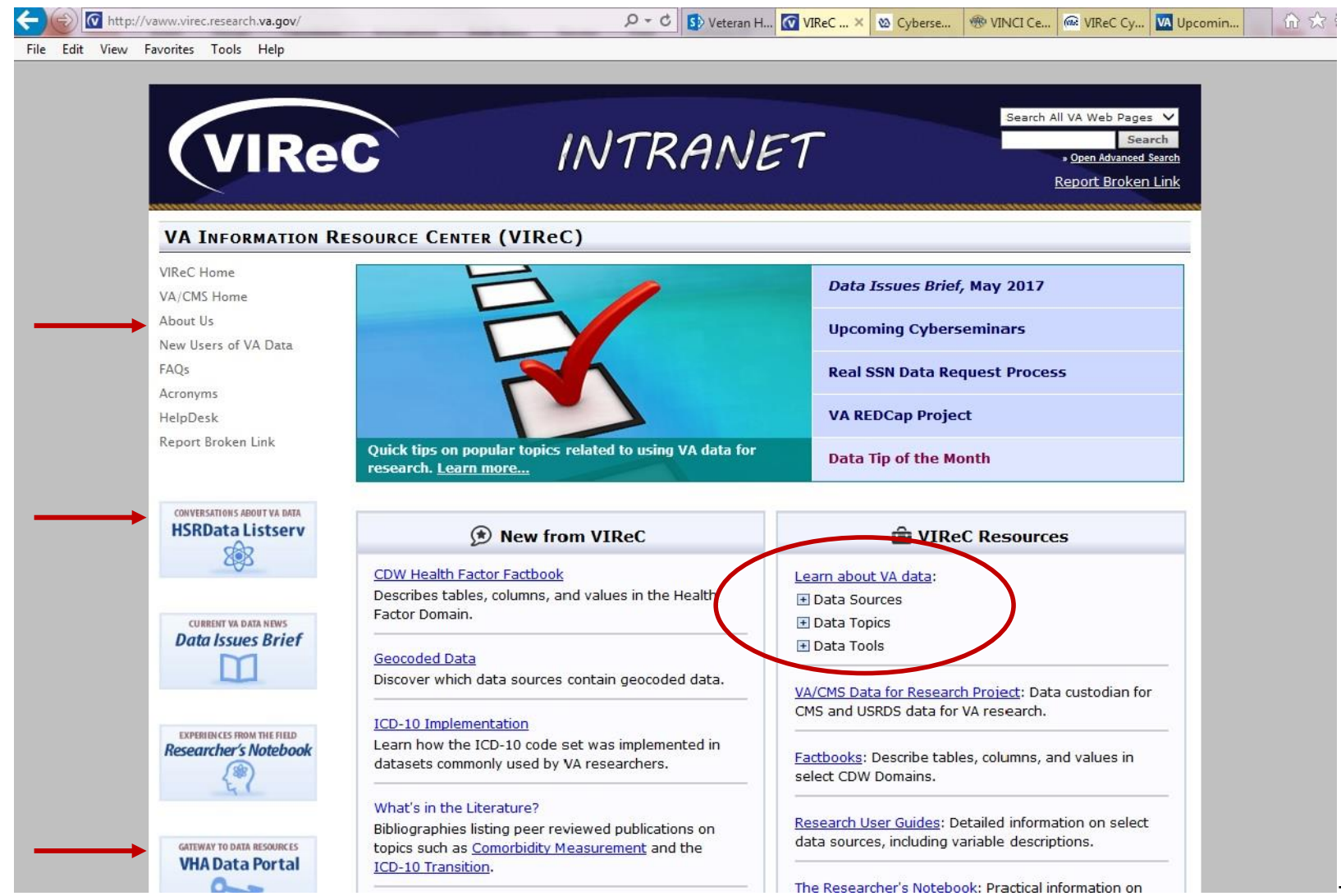

7/10/2016

## VIReC Options for Specific Questions

## HSRData Listserv HelpDesk

- Community knowledge sharing
- $\cdot$  ~1,200 VA data users
- Researchers, operations, data stewards, managers
- Subscribe by visiting

[http://vaww.virec.research.va.gov/Support/H](http://vaww.virec.research.va.gov/Support/HSRData-L.htm) [SRData-L.htm](http://vaww.virec.research.va.gov/Support/HSRData-L.htm) (VA Intranet)

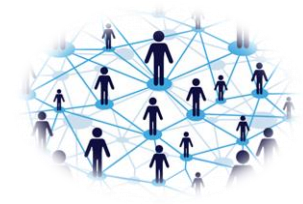

• Individualized support

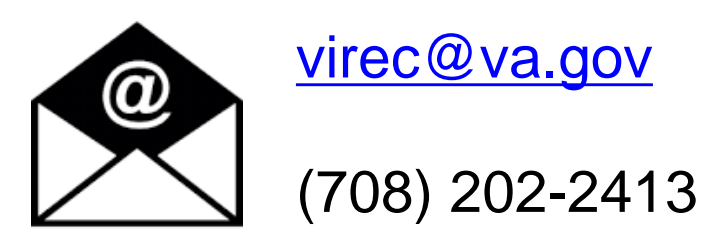

## Contact information

#### **Linda S. Williams, MD**

**[linda.williams6@va.gov](mailto:linda.williams6@va.gov)** 

Co-PI, Precision Monitoring (PRIS-M) QUERI HSR&D Center for Health Information and Communication Professor of Neurology, Indiana University School of Medicine Indianapolis, IN

#### **VHA Joint Legacy Viewer Team**

Amanda Cournoyer **[Amanda.Cournoyer@va.gov](mailto:Amanda.Cournoyer@va.gov)** 

Jerry Rutherford **[jerald.rutherford@va.gov](mailto:jerald.rutherford@va.gov)** 

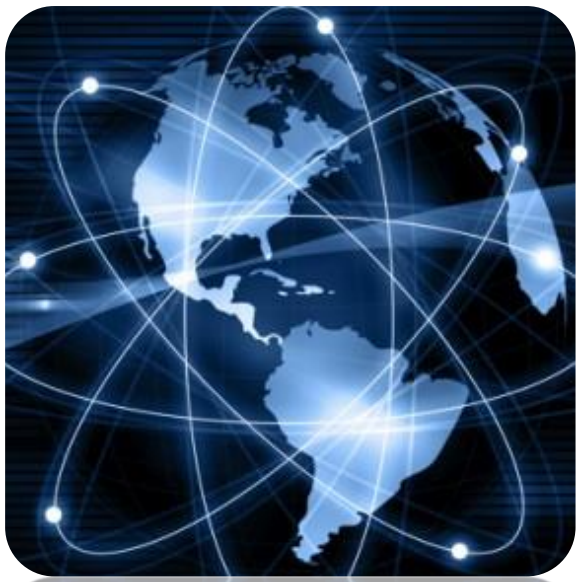

7/10/2016

**August 7, 2017 1 PM ET**

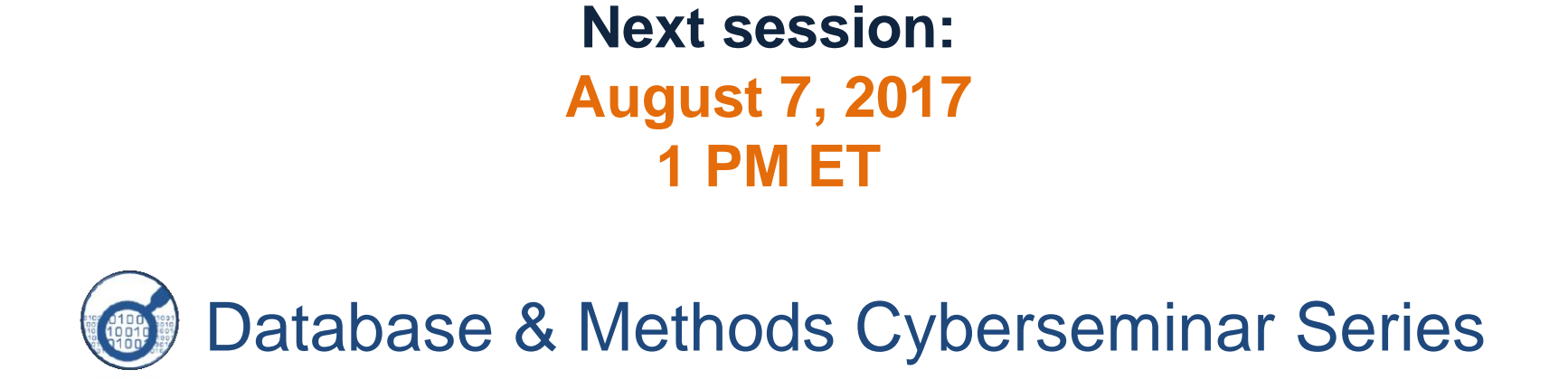

## **Applying Comorbidity Measures Using VA and CMS (Medicare/Medicaid) Data**

**Denise M. Hynes, MPH, PhD, RN** 

Department of Veterans Affairs, Hines, IL Director & Research Career Scientist VIReC & CINCCH Professor, College of Medicine & School of Public Health University of Illinois, Chicago, IL

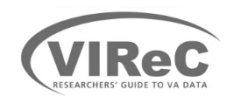